# How to View Student Profile

**Kavayitri Bahinabai Chaudhari North Maharashtra University Jalgaon**

### Go to http://nmuj.digitaluniersity.ac URL

and Enter your College Username and

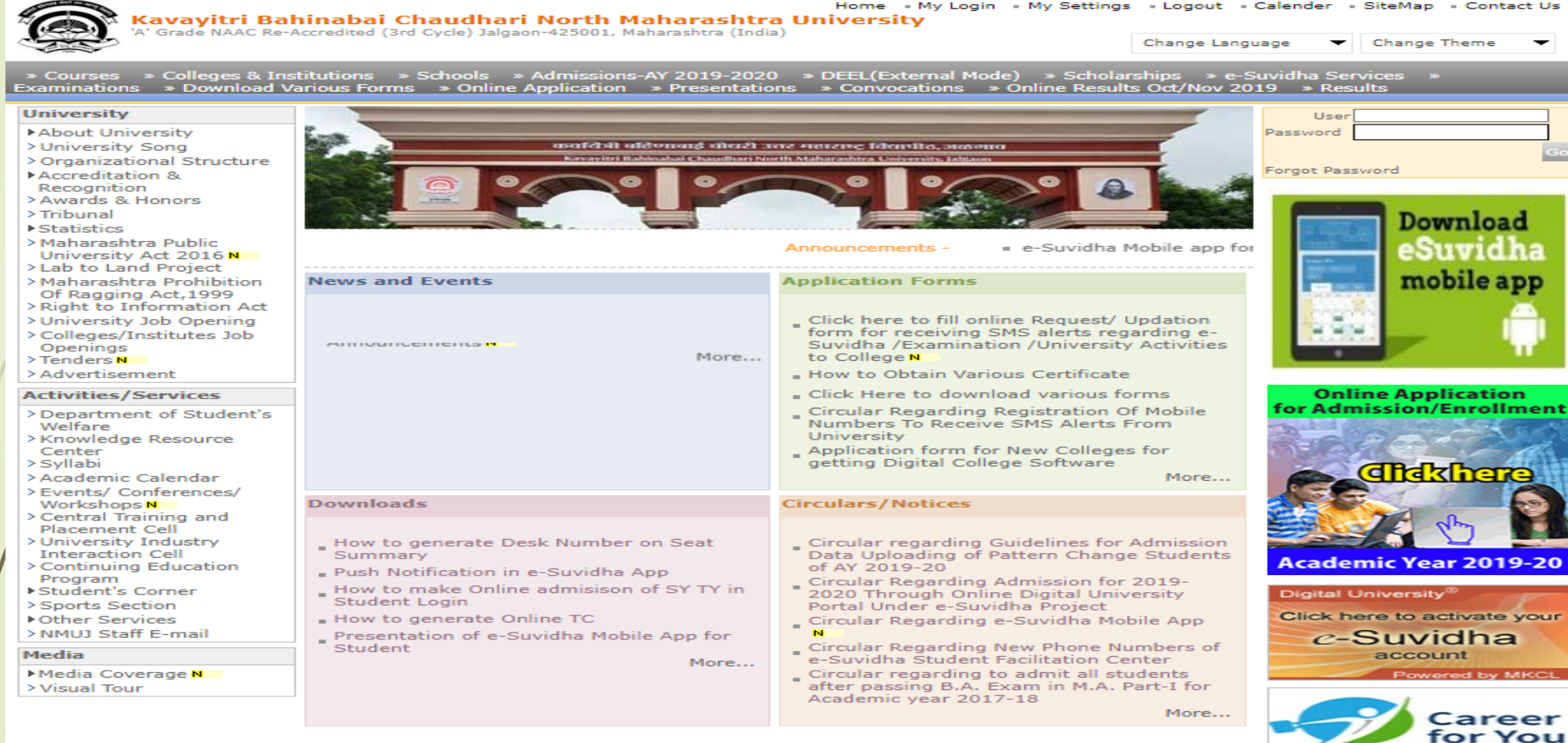

### Now click on Student Profile link as below

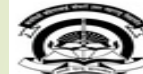

Home - My Login - My Settings - Logout - Calendar - Sitemap - Contact Us - Switch TO OA Kavavitri Bahinabai Chaudhari North Maharashtra University 'A' Grade NAAC Re-Accredited (3rd Cycle) Jalgaon-425001, Maharashtra (India)

**Welcome Amol Patil!** 

Course Definition | College Definition | Admissions | Registration | Administration | Messaging | Meetings | Complaint Management | Pre Examination | Examination | Reports | Student Profile | Master Reports | Invoice | Result Data Porting | Question Paper Upload | Dashboard | Student Facilitation Center | Admission Data Porting

### **Reports Dashboard**

### Home

- Course Definition
- College Definition
- Admissions
- Registration
- Administration
- Messaging
- Meetings
- Complaint Management
- Pre Examination
- Examination
- Reports

### - Student Profile

### **Master Reports**

- Invoice
- Result Data Porting
- Question Paper Upload
- Dashboard
- Student Facilitation
- Center
- Admission Data Porting

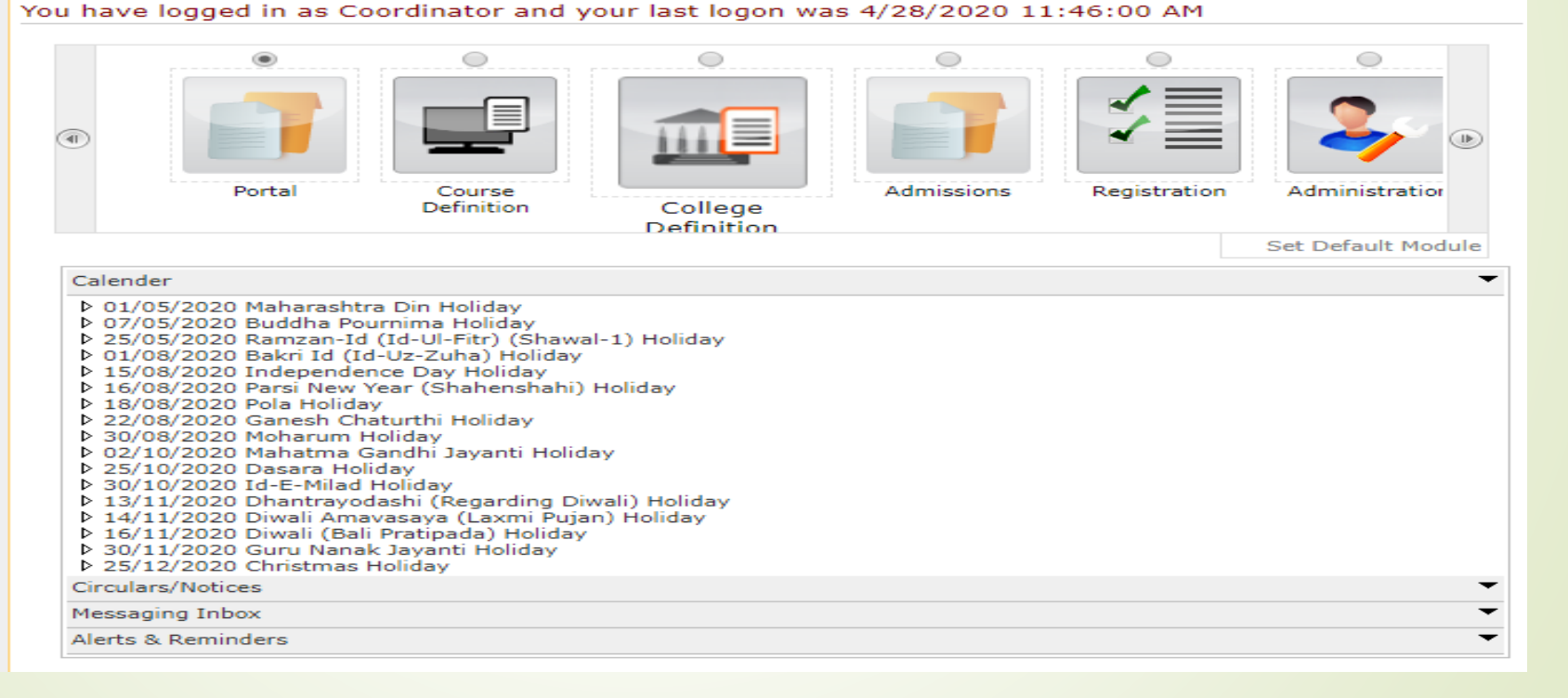

### Click on View Student Profile Link

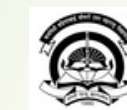

Home «My Login » My Settings » Logout » Calendar » Sitemap » Contact Us » Switch TO OA

Kavayitri Bahinabai Chaudhari North Maharashtra University<br>'A' Grade NAAC Re-Accredited (3rd Cycle) Jalgaon-425001, Maharashtra (India)

Process Pending Requests | Document Management | View Request Status | Add Profile Correction Requests | Update Student Contact Details | EASY | Update Student Details | Update Lateral Entry Student Details | Audit Trail | View Student Profile | Reports |

### **Reports Dashboard**

MIS Statistics | User Guide

### **Student Profile**

- · Process Pending Requests
- Document Management
- View Request Status
- Add Profile Correction
- Requests
- Update Student Contact **Details**
- EASY
- 
- Update Student Details Update Lateral Entry
- **Student Details**
- a content of
- · View Student Profile
- **Reports**

**Profile Correction Requests Statistics** 

**Lateral Entry Students Statistics** 

### Enter Student PRN No and click on Search

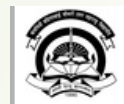

Home . My Login . My Settings . Logout . Calendar . Sitemap . Contact Us . Switch TO OA

Kavayitri Bahinabai Chaudhari North Maharashtra University<br>'A' Grade NAAC Re-Accredited (3rd Cycle) Jalgaon-425001, Maharashtra (India)

Process Pending Requests | Document Management | View Request Status | Add Profile Correction Requests | Update Student Contact Details | EASY | Update Student Details | Update Lateral Entry Student Details | Audit Trail | View Student Profile | Reports |

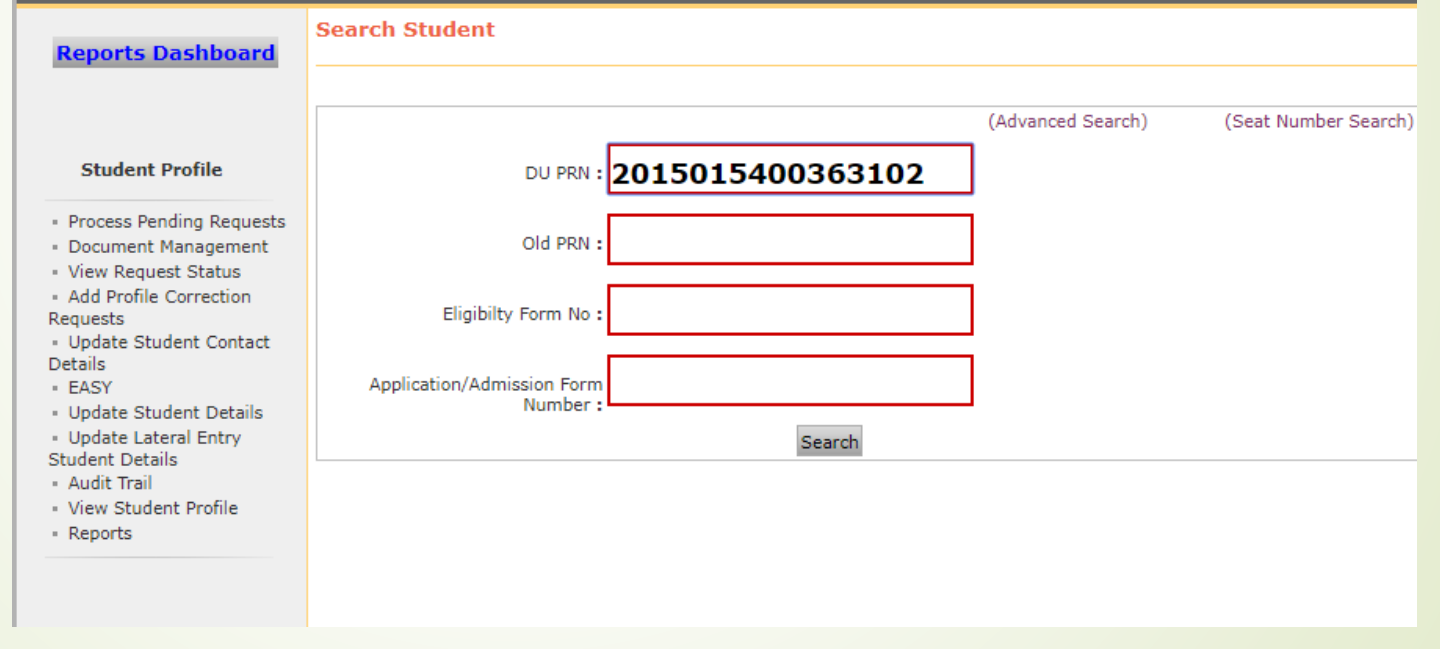

### Student Profile will as display below

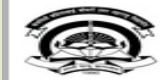

Home - My Login - My Settings - Logout - Calendar - Sitemap - Contact Us - Switch TO OA Kavayitri Bahinabai Chaudhari North Maharashtra University Grade NAAC Re-Accredited (3rd Cycle) Jalgaon-425001, Maharashtra (India)

Process Pending Requests | Document Management | View Request Status | Add Profile Correction Requests | Update Student Contact Details | EASY | Update Student Details | Update Lateral Entry Student Details | Audit Trail | View Student Profile | Reports |

### **Reports Dashboard**

### **Student Profile**

- Process Pending Requests
- Document Management
- View Request Status
- Add Profile Correction Requests
- Update Student Contact **Details**
- EASY
- · Update Student Details
- Update Lateral Entry
- **Student Details**
- Audit Trail
- View Student Profile
- Reports

Student Complete Profile - Student Name: BHAIRAV CHETANKUMAR CHATUR, PRN: 2015015400363102 Name: 2015015400363102

- **Personal Information**
- **Reservation Details**
- **Educational Details**
- **Admission Details**
- 
- **Fees Details** 
	- **Exam Details**
- 
- 
- 
- 
- 
- 
- 
- **Documents Attached**

Faculty of Engineering and Technology - B.E.(with Credits)-Regular-CGPA Pattern-Chemical Engineering [Eligibility **Status: Eligible]** 

Faculty of Science and Technology - B.E.(with Credits)-Regular-June-2018 Pattern-Chemical Engineering [Eligibility **Status: Provisonal Eligible]** 

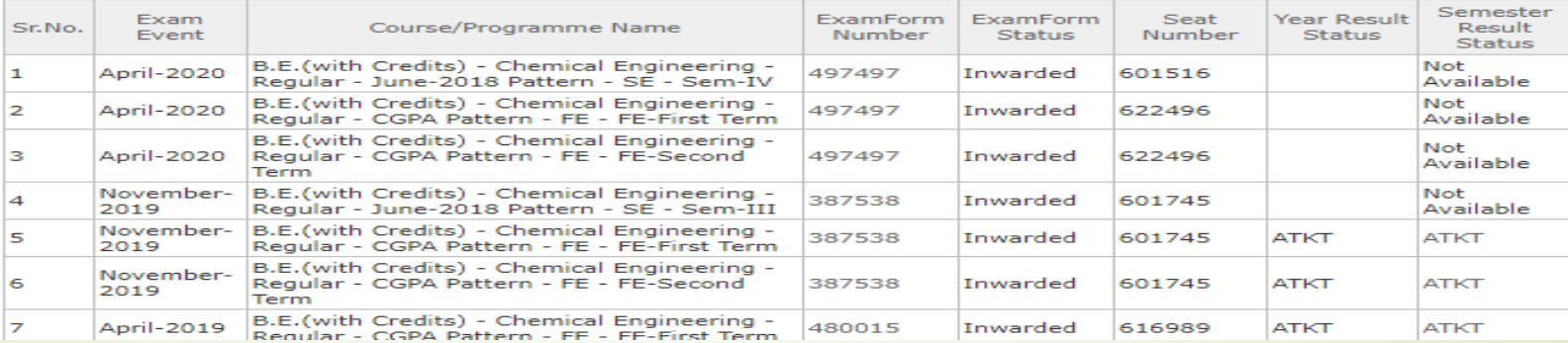

## ThankYou..!

For Any Assistance Contact :

e-Suvidha, Student Facilitation Center

Room No: 101

Dr. A.P.J. Abdul Kalam Vidyarthi Bhavan,

Kavayitri Bahinabai Chaudhari North Maharashtra University, Jalgaon Phone: 0257-2258418, 9403002042, 9403002015, 9403002018,

9403002054, 9403002024, 9403002082,

Email- [sfc@nmuj.digitaluniversity.ac](mailto:sfc@nmuj.digitaluniversity.ac)